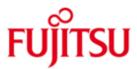

FUJITSU Software openFT (z/OS) V12.1

Version 12.1B00 May 2018

**Release Notice** 

All rights reserved, including intellectual property rights.

Technical data subject to modifications and delivery subject to availability. Any liability that the data and illustrations are complete, actual or correct is excluded. Designations may be trademarks and/or copyrights of the respective manufacturer, the use of which by third parties for their own purposes may infringe the rights of such owner.

© 2018 Fujitsu Technology Solutions GmbH

Fujitsu and the Fujitsu logo are trademarks or registered trademarks of Fujitsu Limited in Japan and other countries.

| 1               | General 3                                             |   |  |
|-----------------|-------------------------------------------------------|---|--|
|                 | 1.1 Ordering                                          | 3 |  |
|                 | 1.2 Delivery                                          | 3 |  |
|                 | 1.3 Documentation                                     | 4 |  |
| 2               | 2 Software extensions                                 |   |  |
|                 | 2.1 Extended Unicode support                          | 5 |  |
|                 | 2.2 Logging                                           | 5 |  |
|                 | 2.3 Extended Security function                        | 5 |  |
|                 | 2.4 Tools                                             | 5 |  |
|                 | 2.5 Other changes                                     | 5 |  |
|                 | 2.6 Encryption of File Management Requests            | 6 |  |
|                 | 2.7 Help Syntax for ftping and fttrace command        | 6 |  |
| 3               | Technical information                                 | 7 |  |
|                 | 3.1 Resource requirements                             | 7 |  |
|                 | 3.2 Software configuration                            | 7 |  |
|                 | 3.3 Product installation                              | 8 |  |
|                 | 3.4 Product use                                       | 9 |  |
| 3.4.1 openFT-CR |                                                       | 9 |  |
|                 | 3.5 Obsolete functions (and those to be discontinued) | 9 |  |
|                 | 3.6 Incompatibilities                                 | 9 |  |
|                 | 3.7 Restrictions                                      | 9 |  |
|                 | 3.8 Procedure in the event of errors                  | 9 |  |
| 4               | Hardware requirements 10                              |   |  |

## 1 General

- \*1 This Release Notice is a summary of the major extensions, dependencies and
- operating information with respect to openFT V12.1B as well as the additional
  components openFT-AC V12.1B, openFT-FTP V12.1B and openFT-CR V12.1B
  under the z/OS operating system that are not included in the Product Facts and in the manuals.
- \*1 The release level is that of: May 2018.
- \*1 Changes to release level July 2017 are marked with \*1.

openFT is the "Managed File Transfer" from Fujitsu and serves to transfer files securely between different systems with different file transfer protocols (openFT and FTP) via different transport systems at selectable points in time. Besides their transfer, openFT also enables the operating system-independent administration of files.

This and other current Release Notices are available online at <a href="http://manuals.ts.fujitsu.com/">http://manuals.ts.fujitsu.com/</a>.

If one or more previous versions are skipped when this product version is used, the information from the Release Notices (and README files) of the previous versions must also be noted.

For more information on openFT, see <u>http://www.ts.fujitsu.com/openft</u>.

The use of names, trademarks, etc. in this Release Notice does not entitle readers to assume that these names/designations may be used without restriction by anyone: often the names/designations are protected by law or contract, even if this is not indicated here.

Please note the license information about openSSL in the openFT V12.1 Concepts and Functions.

## 1.1 Ordering

openFT V12.1B and the additional components<sup>1</sup> can be ordered from your local distributors.

This software product is made available to the customer subject to the general terms and conditions of the software product use and service agreement in return for a one-off payment / regular payments.

A license is required for openFT, openFT-AC and openFT-FTP. Appropriate licenses must be ordered in order to use the product.

## 1.2 Delivery

\*1

\*1

The openFT V12.1B files as well as the additional components are supplied via CD.

<sup>&</sup>lt;sup>1</sup> openFT-AC V12.1B, openFT-FTP V12.1B, openFT-CR V12.1B

## 1.3 Documentation

The documentation is available in the form of online manuals at <u>http://manuals.ts.fujitsu.com</u>.

# 2 Software extensions

Only the extensions and improvements over the previous version openFT V12.0C are described in the following section.

### 2.1 Extended Unicode support

On all Unicode capable systems, file names, FTAC transfer admissions and follow-up processing may consist of Unicode characters. To permit this, the function "Encoding Mode" has been introduced in order to represent the Unicode names correctly on all involved systems.

The new field FNC-MODE in the long output of log records displays the encoding mode for the file name (command FTSHWLOG).

## 2.2 Logging

For inbound requests, the long output and CSV output of log records display the address of the partner system in the new field PTNR-ADDR.

## 2.3 Extended Security function

An openFT instance can require a minimum AES key length for the openFT session encryption. The minimum AES key length can be defined in the operating parameters. To permit this, the following commands have been modified:

- FTMODOPT: New parameter AES-MINIMUM for the KEY-LENGTH operand.

## 2.4 Tools

- New command FTMGET (z/OS) for synchronous or asynchronous fetching of multiple files specified by wildcards from a remote system.
- New diagnostics command FTPING for testing the openFT connection to a remote partner.

## 2.5 Other changes

- The PARM member of the z/OS parameter file has been changed as follows:
  - New key word JOB\_JOBCLASS for follow-up processing jobs, preprocessing jobs, postprocessing jobs and print jobs.
  - New key word LISTPARM for setting of a default printer (LISTING=\*STD in an FT request).
  - The key word JOB\_MSGCLASS now applies to preprocessing jobs and postprocessing jobs.
- For FJBATCH in z/OS as of V2.1, you can use the PARMDD parameter instead of the PARM parameter.
- NCOPY and FTACOPY: New value LISTING=\*STD in LOCAL-PARAMETER in order to assign a printer defined via LISTPARM.
- openFT (z/OS) is now supporting host names with up to 80 characters in length. This applies both to the internal communication in z/OS and to connections to z/OS partners.
- The member TNSTCPIP of the z/OS parameter file is no longer supported, therefore the description has been dropped.

## <sup>\*1</sup> 2.6 Encryption of File Management Requests

- \*1 As of openFT V12.1B also the encryption of file management requests will be
  \*1 offered in addition to the already existing encryption of user data. Therefore the
  \*1 commands FTSHW, FTCREPRF, FTMODPRF and out of FTSHWPRF are
  \*1 extended.
- \*1 The operating parameter ENC-MAND for outbound requests is now also operative \*1 for file management requests.
- \*1 The option DATA-ENC=\*YES of command FTMGET is extended to encrypt the \*1 file(s) attribute list.

## \*1 **2.7** Help Syntax for ftping and fttrace command

<sup>\*1</sup> The help syntax for the ftping and fttrace command has been reworked.

# **3** Technical information

### 3.1 Resource requirements

openFT V12.1 requires an address space of at least 11 MB at runtime. Each request needs about 256 KB additionally and each process/task needs about 355 KB additionally.

On an IBM disk of type 3390-2 the supplied files occupy: openFT approx. 1420 tracks (equivalent to about 76 MB) openFT-AC approx. 6 tracks (equivalent to about 330 KB) openFT-CR approx. 6 tracks (equivalent to about 330 KB) openFT-FTP approx. 6 tracks (equivalent to about 330 KB)

The openFT request file SYSRQF has a default size of approx. 36 MB, and the option file SYSOPF needs 8 KB.

The size of the logging file, profile file and possible trace files is variable. You should therefore regularly delete any superfluous logging records and trace files.

The disk and main memory of openFT-CR is negligible. However, encrypted transfers have a high CPU utilization. They should therefore only be used if they are really required.

Critical data such as IDs, passwords, etc. that are required for setting up the connection are always encrypted regardless of settings (in this case with negligible CPU utilization), as long as the partner supports this.

### 3.2 Software configuration

openFT V12.1 requires:

- z/OS as of version V2.1
- SMP/E for the installation of openFT
- ACF/VTAM for openFT internal function with SNA links

The use of specific functions requires additional software:

- openFT-AC V12.1 for using the extended access protection FTAC (FT Access Control)
- openFT-CR V12.1 for data encryption (The component is provided for a minor processing fee. It may be used and copied at random as long as the export and re-export regulations are observed.)
- openFT-FTP V12.1 for using ftp protocol
- ACF/NCP for links via SNA
- TCP/IP for MVS as of version 3 release 2 for links via a TCP/IP network
- ISPF and ISPF/PDF for supporting the user and/or the administrator commands with ISPF panels
- RACF as of version 1.8 or a product compatible to it for checking the access admission of the openFT users
- NetView or a network management system compatible to it for administration via a console
- IBM program product SMF for accounting file transfer requests

### 3.3 **Product installation**

openFT (z/OS) including additional delivery units is only delivered on CD as standard. You should therefore copy the product files from the CD on a Unix or Windows computer, transfer them to the z/OS computer and unpack them there.

#### Transfer files from the CD to the z/OS computer and unpack:

Insert the respective product CD in a Windows or Unix system and proceed as follows:

- 1. Copy the files on the CD to the Windows or Unix system.
- 2. Transfer all the files to the z/OS computer, on which you want to install the product. This also includes the procedures in the TOOLS directory on the CD and which are used for unpacking and installation, see step 3. For the transfer you can e.g. use the openFT on the system concerned or the transfer function of a 3270-emulation. Please note that the XMIT files must always be transferred binary and the CLIST files must always be transferred as text.

If you use openFT, specify the options -b (binary) and -r=f80 (fixed set length 80) in the transfer command for XMIT files.

- 3. Perform the following on the z/OS computer
  - procedure FTLOAD.CL IST for openFT: EXEC FTLOAD
  - procedure FTCRLOAD.CLIST for openFT-CR: EXEC FTCRLOAD
  - procedure FTACLOAD.CLIST for openFT-AC: EXEC FTACLOAD

- procedure FTFPLOAD.CLIST for openFT-FTP: EXEC FTFPLOAD

These procedures unpack and install the respective XMIT files.

#### Installation procedure

\*1

\*1 \*1 \*1 \*1 \*1 \*1 \*1 \*1 \*1 \*1 \*1 \*1 \*1 \*1 \*1 \*1 \*1 \*1 \*1 \*1 \*1 \*1 \*1

| 1.       | In the case of a version change please ensure that you take the points from section 2.1 of the Manual openFT (z/OS) V12.1 Installation and Operation. |
|----------|----------------------------------------------------------------------------------------------------|
| 2        | Delete any existing openFT version including all additional delivery units.                                                                           |
| 2.<br>3. | Define the required installation directory and installation prefix by setting the                                                                     |
| з.       |                                                                                                    |
|          | variable T_BASE in the procedure OPFTTEMP.OFT121B.F1. The user Id and                                                                                 |
|          | the directory, in which the temporary installation files are located, are                                                                             |
|          | standard.                                                                                                    |
| 4.       | Install openFT by selecting the following procedures:                                                                                                 |
|          | EXEC 'USERID.OPFTTEMP.OFT121B.F1(OPFT#01)'                                                                                                    |
|          | EXEC 'USERID.OPFTTEMP.OFT121B.F1(OPFT#02)'                                                                                                    |
|          | EXEC 'USERID.OPFTTEMP.OFT121B.F1(OPFT#03)'                                                                                                    |
|          | EXEC 'USERID.OPFTTEMP.OFT121B.F1(OPFT#04)'                                                                                                    |
|          | EXEC 'USERID.OPFTTEMP.OFT121B.F1(OPFT#05)'                                                                                                    |
| _        | EXEC 'USERID.OPFTTEMP.OFT121B.F1(OPFT#06)'                                                                                                    |
| 5.       | Install openFT-CR by selecting the following procedures:                                                                                              |
|          | EXEC 'USERID.OPFTTEMP.OFC121B.F1(OPFTCR#1)'                                                                                                    |
|          | EXEC 'USERID.OPFTTEMP.OFC121B.F1(OPFTCR#2)'                                                                                                    |
|          | EXEC 'USERID.OPFTTEMP.OFC121B.F1(OPFTCR#3)'                                                                                                    |
|          | EXEC 'USERID.OPFTTEMP.OFC121B.F1(OPFTCR#4)'                                                                                                    |
| ~        | EXEC 'USERID.OPFTTEMP.OFC121B.F1(OPFTCR#5)'                                                                                                    |
| 6.       |                                                                                                    |
|          | EXEC 'USERID.OPFTTEMP.OFA121B.F1(OPFTAC#1)'                                                                                                    |
|          | EXEC 'USERID.OPFTTEMP.OFA121B.F1(OPFTAC#2)'                                                                                                    |
|          | EXEC 'USERID.OPFTTEMP.OFA121B.F1(OPFTAC#3)'                                                                                                    |
|          | EXEC 'USERID.OPFTTEMP.OFA121B.F1(OPFTAC#4)'                                                                                                    |
| -        | EXEC 'USERID.OPFTTEMP.OFA121B.F1(OPFTAC#5)'                                                                                                    |
| 7.       | Install openFT-FTP by selecting the following procedures:                                                                                             |
|          | EXEC 'USERID.OPFTTEMP.OFP121B.F1(OPFTP#1)'                                                                                                    |
|          | EXEC 'USERID.OPFTTEMP.OFP121B.F1(OPFTP#2)'                                                                                                    |
|          | EXEC 'USERID.OPFTTEMP.OFP121B.F1(OPFTP#3)'                                                                                                    |
|          | EXEC 'USERID.OPFTTEMP.OFP121B.F1(OPFTP#4)'                                                                                                    |
|          | EXEC 'USERID.OPFTTEMP.OFP121B.F1(OPFTP#5)'                                                                                                    |
|          |                                                                                                    |

See the manual 'openFT V12.1 (z/OS) Installation and Operation' (section 2) for more information about installation and operation.

#### 3.4 Product use

\*1

All migration activities for openFT V12.1B are described in openFT (z/OS) V12.1 Installation and Operation.

openFT V12.1 is compatible to openFT versions that still receive maintenance.

FTAC admissions must be specified as user name for a connection FTP / openFT-FTP. A password must not be specified (confirm password request with enter).

SYSPRINT has to be allocated in a TSO session.

Information on everyday problems can be found in the 'Frequently asked questions' section of the openFT (z/OS) V12.1 Command Interface.

Courses for openFT V12.1 are offered by Fujitsu Technology Solutions (<u>http://training.ts.fujitsu.com/</u>). You may also send any questions you have on courses to <u>openFT@ts.fujitsu.com</u>.

#### 3.4.1 openFT-CR

openFT must be stopped and started after installation of openFT-CR. Since the encrypted data must be decrypted by your openFT partner, he must also run openFT-CR in order to use this functionality.

### 3.5 Obsolete functions (and those to be discontinued)

Support is no longer provided for the element TNSTCPIP of the FT parameter library in this version.

#### 3.6 Incompatibilities

None

#### 3.7 Restrictions

None.

### **3.8** Procedure in the event of errors

If an error occurs, the following error documents are needed for diagnostics:

- A detailed description of the error condition, indicating whether and how the error can be reproduced.
- The error must be reported to the appropriate service provider. A PERLE error report will be opened for Second Level Support.

See also the appropriate information in the manuals:

- openFT (z/OS) V12.1 Command Interface, section 'What to do if..'
- openFT (z/OS) V12.1 Installation and Operation, section 'Diagnostics '

# 4 Hardware requirements

openFT V12.1 runs on all hardware platforms supported by z/OS as of V2.1.